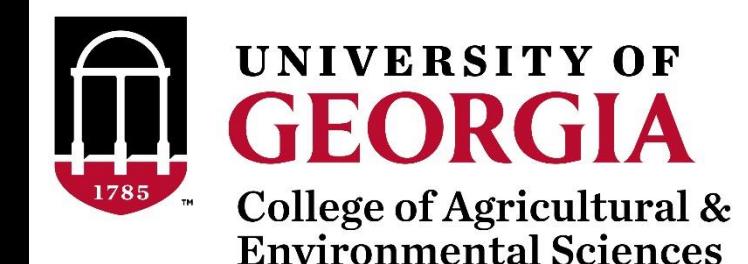

# Introduction to BLUPF90 software suite

BLUPF90 TEAM – 05/2022

## BLUPF90 software suite

- Collection of software for computations
	- Focus on applications in Breeding and Genetics
- Fortran ≥ 90
- Since 1998/1999 by Ignacy Misztal
- Several developers + collaborators
- Simple, efficient, and comprehensive
- No GUI (graphical user interface)!!!
- First idea: to solve the MME

**X′X X′W W'X W'W+A<sup>-1</sup>** $\frac{\sigma_e^2}{2}$  $\sigma_a^2$  $\widehat{\boldsymbol{\beta}}$ **u**ො = **X′y W′y**

- First software: blupf90
- Second idea: variance components estimation
- Software: remlf90, gibbsf90, airemlf90

### BLUPF90 software suite

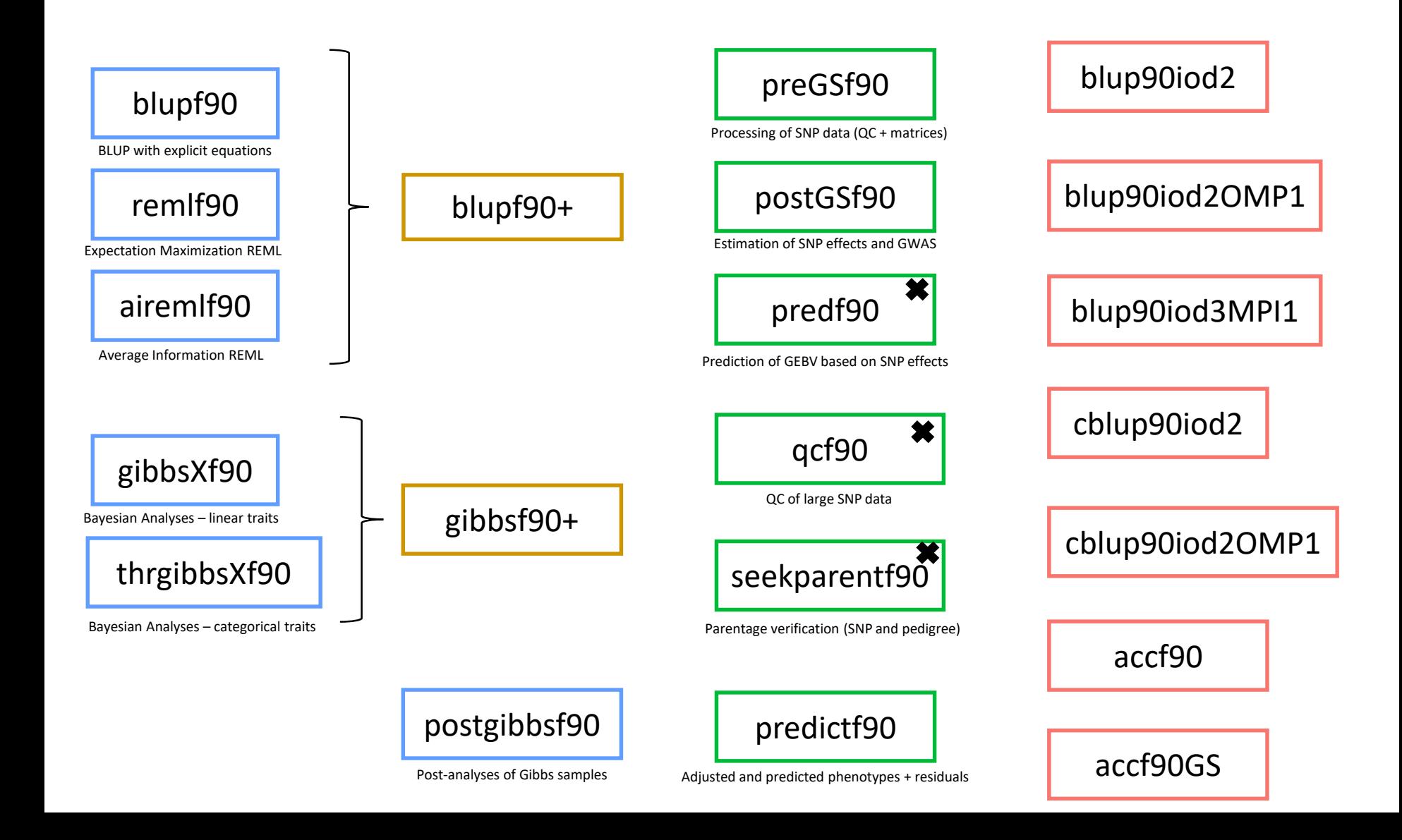

blupf90: MME solver

airemlf90: variance components using Average Information REML remlf90: variance components using Expectation Maximization REML

#### Mixed Model Equations Solver Variance Components Estimation

$$
\begin{bmatrix} X'X & X'W \\ W'X & W'W+A^{-1}\begin{bmatrix} \sigma_e^2 \\ \sigma_a^2 \end{bmatrix} \begin{bmatrix} \widehat{\beta} \\ \widehat{\mathbf{u}} \end{bmatrix} = \begin{bmatrix} X'y \\ W'y \end{bmatrix}
$$

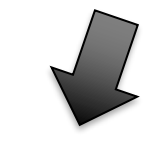

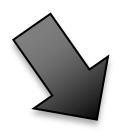

#### **MME Solver VC Estimation**

#### **Additional OPTION in the parameter file**

- Supports virtually any model used in AB&G:
	- animal model
	- models with maternal effect
	- MPE
	- $-$  PE
	- Random Regression
	- Social interaction
	- Multiple traits
		- up to 70 if no correlated effects
		- up to [70/number of correlated effects]

• How to

[dani@dodo5 examples]\$ blupf90+ name of parameter file?

```
[dani@dodo5 examples]$ blupf90+ --help
 ****************
     BLUPF90+
 ****************
 Computation of variance components, solutions, and s.e.
 Default behavior avoids variance components estimation
 For help about genomics, use blupf90+ --help-genomic
  * OPTION SNP file snp
        Specify the SNP file name to use genotype data.
  * OPTION method VCE (default BLUP with blupf90 options)
       Run airemlf90 for variance component estimation (default running blupf90)
  * OPTION conv crit 1d-12
        Convergence criterion (default 1d-10)
```
• Input files

- Free format (minimum one space to separate columns)
- TAB is not a valid separator
- Only numbers: integer or real
- Decimal separators " . " not " , "
- One " . " is not a missing value as in SAS
- All effects need to be renumbered from 1 (consecutively)

- Computes generalized solutions by several methods:
	- Preconditioner Conjugate Gradient (PCG)
		- Default Iterative method (fast)
	- Successive over-relaxation (SOR)
		- an iterative method based on Gauss-Seidel
	- Direct solution using sparse Cholesky factorization
		- FSPAK or YAMS (greater memory requirements)
		- Can provide PEV
- The solution values change among methods
	- estimable functions should be the same

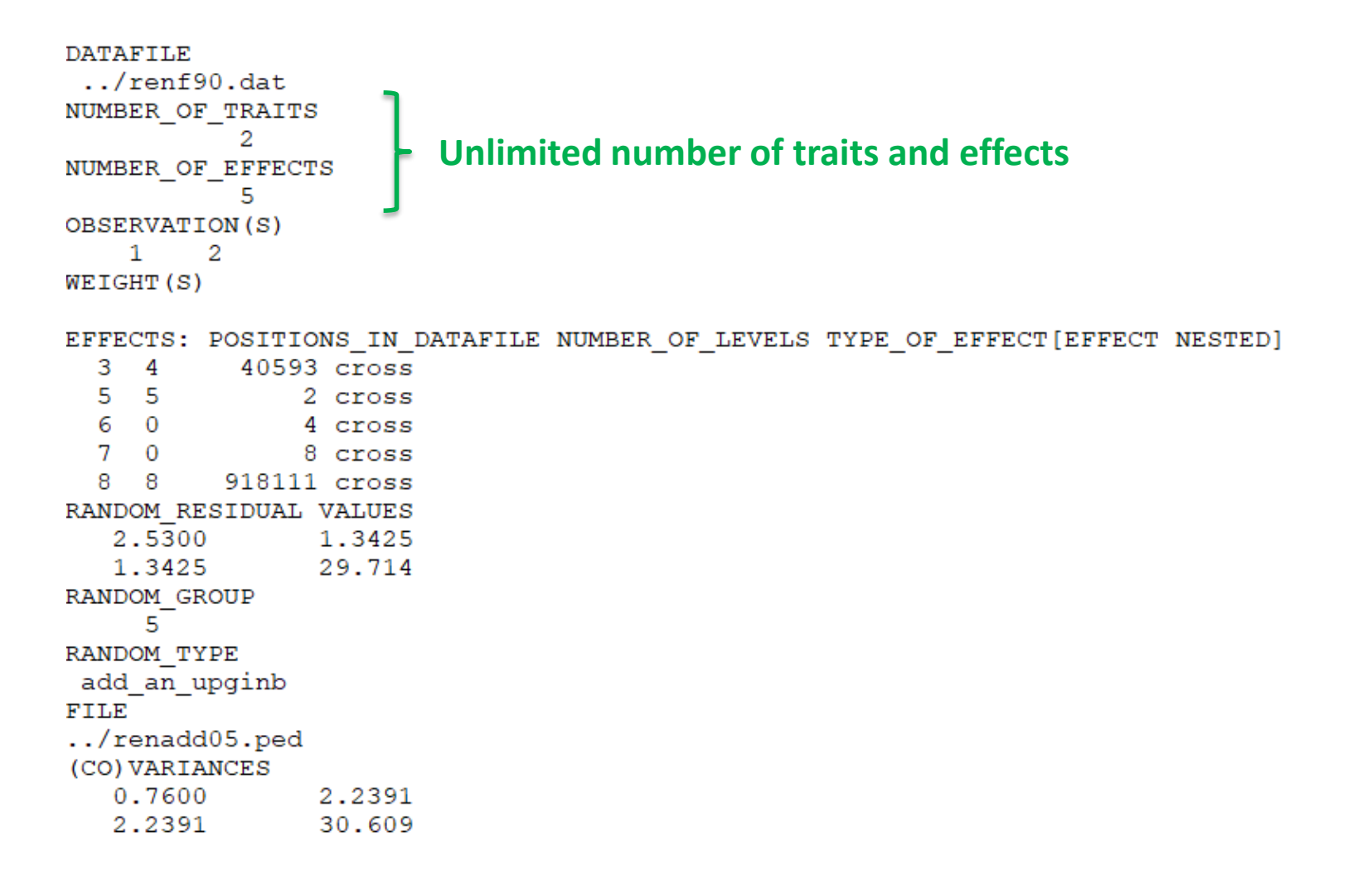

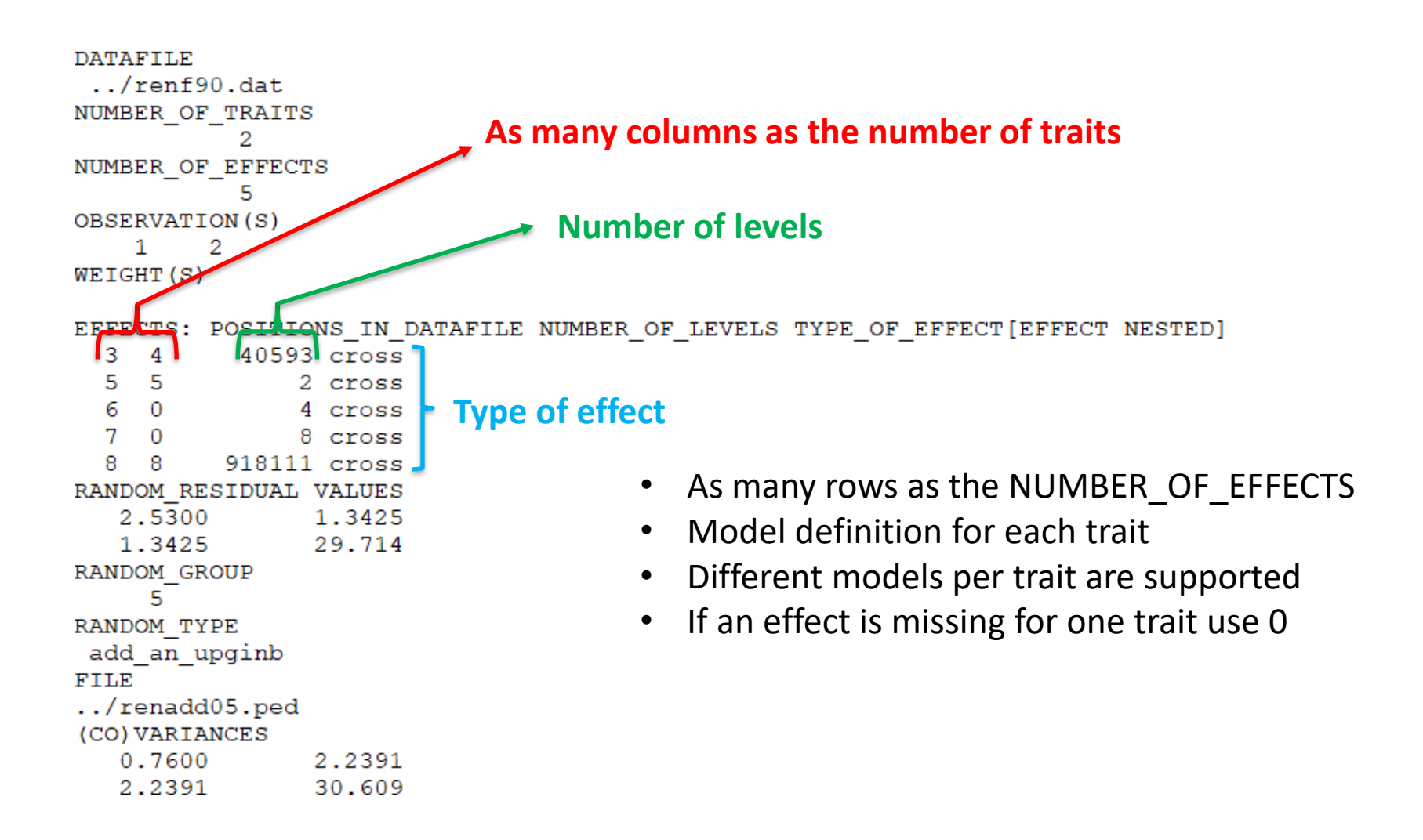

```
DATAFILE
 \ldots/renf90.dat
NUMBER OF TRAITS
NUMBER OF EFFECTS
OBSERVATION(S)
    12
WEIGHT(S)
EFFECTS: POSITIONS IN DATAFILE NUMBER OF LEVELS TYPE OF EFFECT [EFFECT NESTED]
  3 \quad 440593 cross
  5<sub>5</sub>2 cross
  60
               4 cross
  7 0
               8 cross
  8
   8 918111 cross
RANDOM RESIDUAL VALUES
                           Should be a square matrix with dimension 
   2.5300
                1.3425
                                  equal to the number of traits
   1.3425
                29.714
RANDOM GROUP
     5
RANDOM TYPE
                                   • Use 0.0 to indicate uncorrelated effects between 
add an upginb
FILE
                                    traits
\ldots/renadd05.ped
                                 • e.g., RANDOM_RESIDUAL VALUES for a 2-trait model
(CO) VARIANCES
   0.7600
                2.2391
                                     2.53 0.0 
                30.609
   2.2391
                                     0.0 29.714
```

```
DATAFILE
 \ldots/renf90.dat
NUMBER OF TRAITS
NUMBER OF EFFECTS
           ц
OBSERVATION(S)
         -2
    1 -WEIGHT(S)
EFFECTS: POSITIONS IN DATAFILE NUMBER OF LEVELS TYPE OF EFFECT [EFFECT NESTED]
           40593 cross
  3 \quad 45<sub>5</sub>2 cross
  6 0
               4 cross
  7\quad 08 cross
  8 8 918111 cross
RANDOM RESIDUAL VALUES
   2.5300
                1.3425
                29.714
   1.3425
                               Definition of random effects
RANDOM GROUP
     5.
RANDOM TYPE
add an upginb
                               RANDOM_GROUP
FILE
                               RANDOM_TYPE
../renadd05.ped
(CO) VARIANCES
                               FILE
   0.7600
                2.2391
                30.609
   2.2391
                               (CO)VARIANCES
```
### Definition of random effects

#### RANDOM GROUP

- Number of the effect(s) from the list of effects
- Correlated effects should be consecutive e.g. Maternal effects, Random Regression
- RANDOM TYPE
	- diagonal, add\_animal, add\_sire, add\_an\_upg, add\_an\_upginb, add an self, user file, user file i, or par domin
- FILE
	- Pedigree file, parental dominance, or user file
- (CO)VARIANCES
	- Square matrix with dimension equal to the number of traits\*number of correlated effects

### (CO)VARIANCES

• Assuming a 3 trait (T1-T3) and 2 correlated effects (E1-E2)

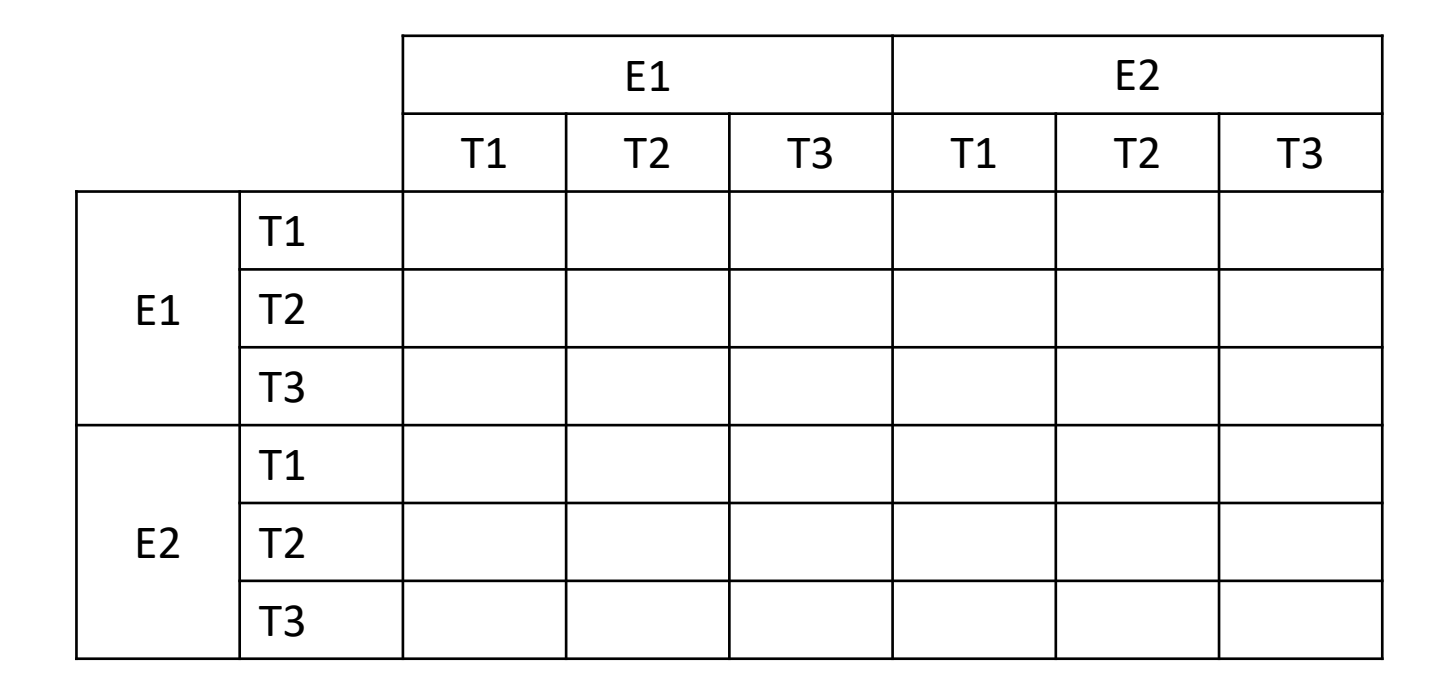

### RANDOM\_TYPE

- *diagonal*
	- For permanent environment effects
	- Assumes no correlation between levels of the effect
- *add\_sire*
	- To create a relationship matrix using sire and maternal grandsire
	- Pedigre file:
		- animal number, sire number, maternal grandsire number
- *add\_animal*
	- To create a relationship matrix using sire and dam information
	- Pedigre file:
		- animal number, sire number, dam number

### RANDOM\_TYPE

- *add\_an\_upg*
	- As before but using rules for unknown parent group
	- Pedigre file:
		- animal number, sire number, dam number, parent code
		- missing sire/dam can be replaced by upg number
			- usually greater than the maximum number of animals
		- Parent code =  $3 #$  of known parents
			- 1 both parents known
			- 2 one parent known
			- 3 both parents unknown
- *add\_an\_upginb*
	- As before but using rules for unknown parent group and inbreeding
	- Pedigre file:
		- animal number, sire number, dam number, inb/upg code
		- missing sire/dam can be replaced by upg number
			- usually greater than the maximum number of animals
		- inb/upg code = 4000 /  $[(1+ms)(1-Fs) + (1+md)(1-Fd)]$
		- ms (md) is 0 if sire (dam) is known and 1 otherwise
		- Fs(Fd) inbreeding coefficient of the sire (dam)

### RANDOM\_TYPE

- *Add\_an\_self*
	- *To create a relationship matrix when there is selfing*
	- Pedigre file:
		- individual number, parent 1 number, parent 2, number of selfing generations
- *user\_file*
	- An inverted matrix is read from file
	- Matrix is stored only upper- or lower-triangular
	- Matrix file:
		- row, col, value
- *user\_file\_i*
	- As before but the matrix will be inverted by the program
- *par\_domin*
	- A parental dominance file created by program RENDOM

### OPTIONS for blupf90+

- Program behavior can be modified by adding extra options – end of the parameter file
- OPTION option name x1 x2 …
- option name: each program has its own options
- The number of optional parameters (x1, x2…) to control the behavior depends on the option

#### **Options**

OPTION conv\_crit 1e-12

Set convergence criteria (deault 1e-12).

OPTION maxrounds 10000

Set maximum number of rounds (default 5000).

OPTION solv method FSPAK

Selection solutions by FSPAK, SOR or PCG (default PCG).

OPTION r factor 1.6

Set relaxation factor for SOR (default 1.4).

OPTION sol se

Store solutions and standard errors.

OPTION store\_pev\_pec 6

Store triangular matrices of standard errors and its covariances for correlated random effects such as direct-maternal effects and randomregression effects in "pev pec bf90".

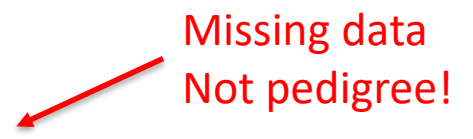

OPTION missing -999

Specify missing observations (default 0) in integer.

OPTION residual

y-hat and residual will be included in "yhat\_residual".

OPTION blksize 3

Set block size for preconditioner (default 1).

OPTION use yams

Run the program with YAMS (modified FSPAK).

OPTION SNP\_file snp

Specify the SNP file name to use genotype data.

#### Storing accuracy based on PEV

OPTION store accuracy eff

Stores reliabilities based on PEV, where eff is the number of the animal effect. By default, it uses inbreeding (F) in the denominator of the reliability formula: reliability = 1-PEV/( $\sigma_u^2$ (1 + F))  $\odot$  Aguilar et al. (2020). It uses inbreeding based on  $\bf A$  or  $\bf H$  from the direct inversion of  ${\bf A}^{-1}$  or  ${\bf H}^{-1}$ , whichever is being used.

OPTION type 1.0

Select 1.0 for dairy cattle (Reliability) or 0.5 for beef cattle (BIF accuracy) (default 1.0).

OPTION correct accuracy by inbreeding filaname

filename is the name of the inbreeding file if other than renf90.inb

OPTION correct\_accuracy\_by\_inbreeding\_direct 0

This option turns off the inbreeding correction in the reliability formula.

http://nce.ads.uga.edu/wiki/doku.php?id=readme.blupf90plus

#### Example of parameter file for blupf90+

Single trait "USDA-type" animal model

$$
\mathbf{y}_{ijkl} = \mathbf{h}\mathbf{y}\mathbf{s}_i + \mathbf{p}_k + \mathbf{h}\mathbf{s}_{ij} + \mathbf{a}_k + \mathbf{e}_{ijkl}
$$

where

y<sub>ijkl</sub> - production yield  $hys<sub>i</sub>$  - fixed herd year season  $p_k$ - random permanent environment  $hs_{ii}$  - random herd x sire interaction  $a_{\nu}$  - random animal

and

var( 
$$
hs_{ij}
$$
 ) = .05, var( $p_k$ )= .1, var( $a_k$ )=.5, var( $e_{ijkl}$ )=1

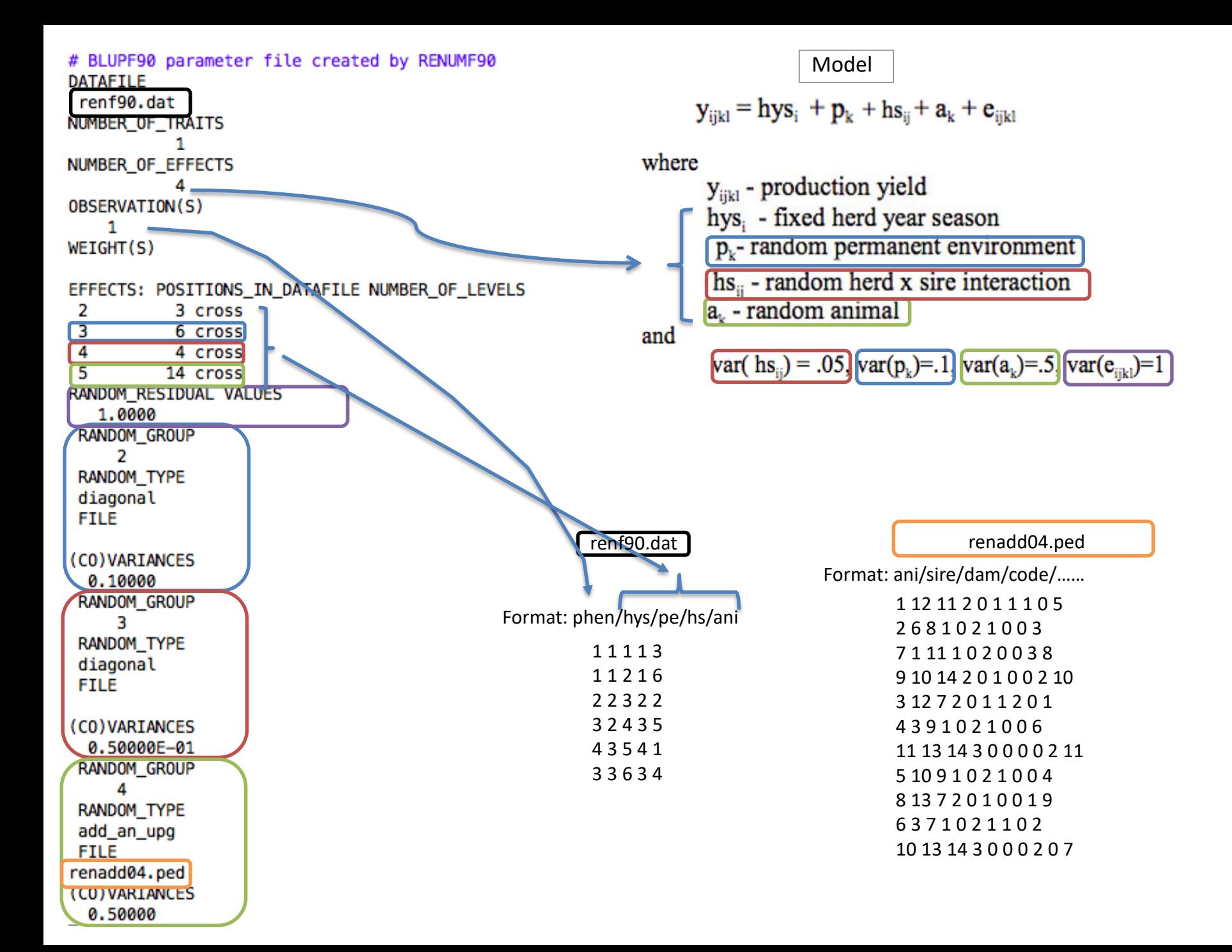

## Output from blupf90+

name of parameter file? renf90.par BLUPF90 ver. 1.66

Parameter file: renf90.par Data file: renf90.dat Number of Traits 1 Number of Effects 4 Position of Observations 1 Position of Weight (1) 0 Value of Missing Trait/Observation 0

#### EFFECTS

# type position (2) levels [positions for nested] cross-classified 2 3 cross-classified 3 6 cross-classified 4 4 cross-classified 5 14

#### Parameter file

data file

Number of levels for each effect

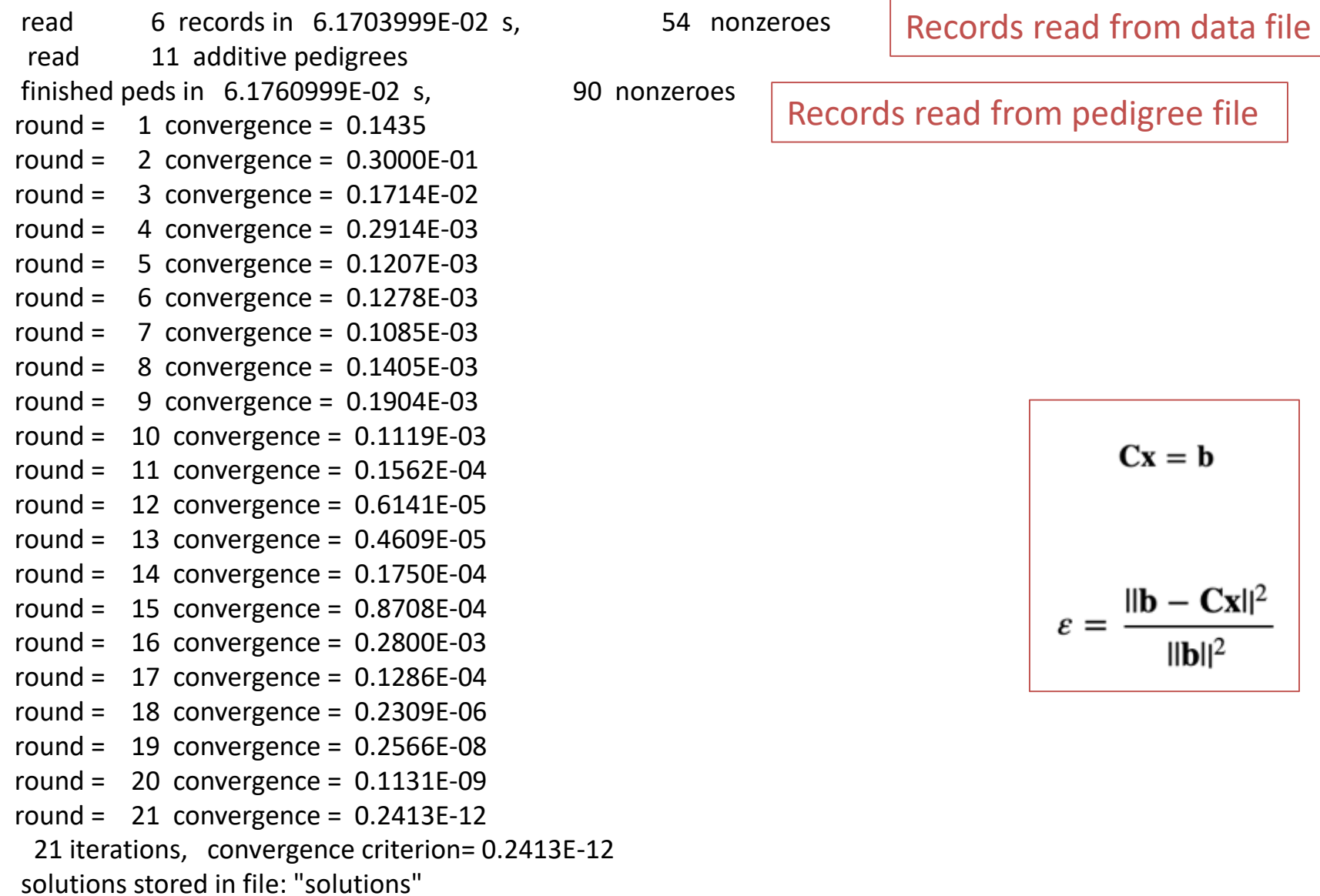

Solutions file

### File *"solutions"*

$$
\mathbf{y}_{ijkl} = \mathbf{h}\mathbf{y}\mathbf{s}_i + \mathbf{p}_k + \mathbf{h}\mathbf{s}_{ij} + \mathbf{a}_k + \mathbf{e}_{ijkl}
$$

where

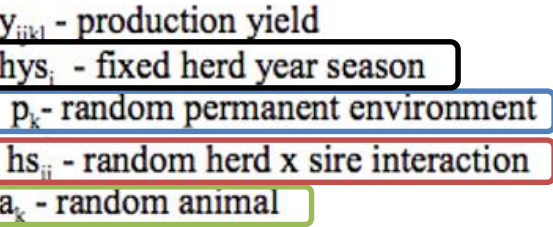

#### **Parameter File**

```
DATAFILE
renf90.dat
NUMBER_OF_TRAITS
     1
NUMBER_OF_EFFECTS
     4
OBSERVATION(S)
 1
WEIGHT(S)
```
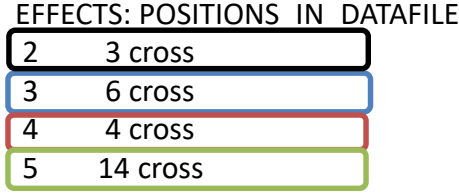

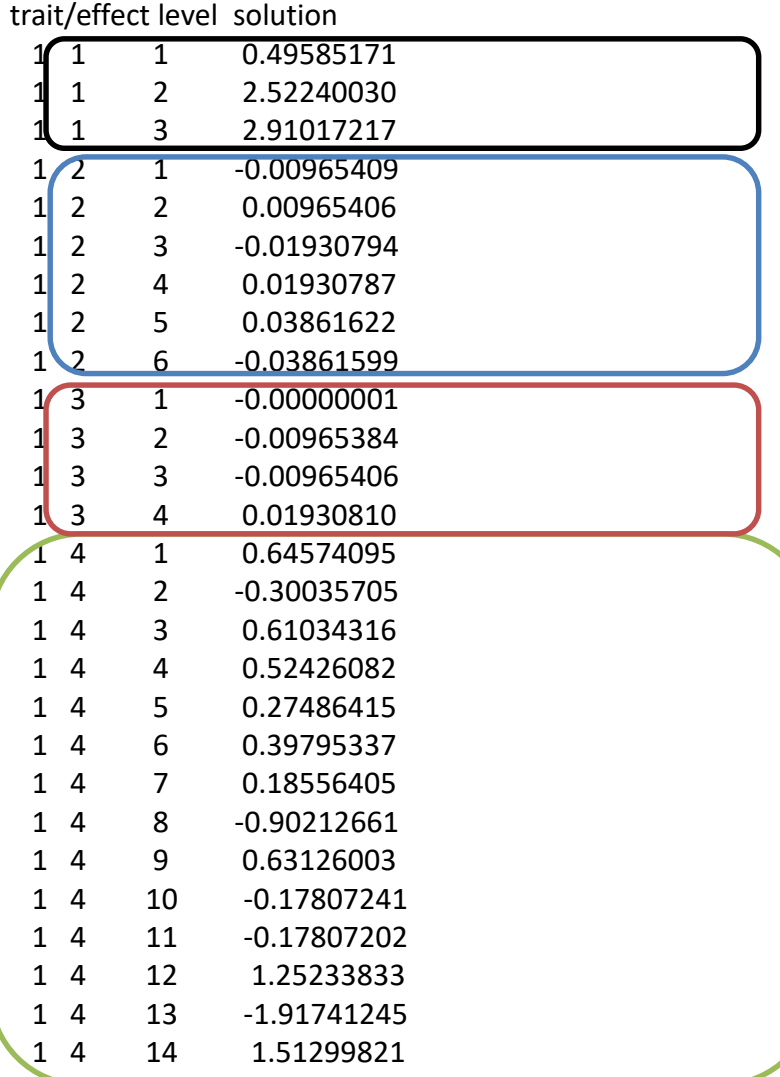

## Common problem in blupf90+

- Wrong data file and pedigree name
	- Program may not stop if file name does not exist
	- Check outputs for data file name and number of records and pedigree read

```
round = 4995 convergence =
                                    NaN
round = 4996 convergence =
                                    NaN
round = 4997 convergence =
                                   NaN
round = 4998 convergence =
                                   NaN
round = 4999 convergence =
                                    NaN
round = 5000convergence =NaN
 5001 iterations, convergence criterion=
                                                NaN
 solutions stored in file: "solutions"
```
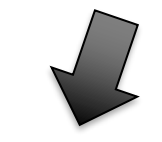

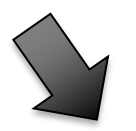

#### **MME Solver VC Estimation**

#### **Additional OPTION in the parameter file**

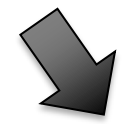

#### **VC Estimation**

#### REML

• REML = restricted/residual maximum likelihood – Patterson and Thompson (1971)

• Most used method for VCE in AB&G

- blupf90+ has 2 REML algorithms
	- EM-REML: expectation-maximization (EM) algorithm
	- AI-REML: average information (AI) algorithm

#### EM-REML

• This method requires iterations:

 $v = \mathbf{X}\beta + \mathbf{Z}u + e$ 

$$
\begin{bmatrix} X'X & X'Z \\ Z'X & Z'Z+A^{-1}\frac{\sigma_e^2}{\sigma_a^2} \end{bmatrix} \begin{bmatrix} \widehat{\beta} \\ \widehat{\mathbf{u}} \end{bmatrix} = \begin{bmatrix} X'y \\ Z'y \end{bmatrix}
$$

1) set initial variance components

- 2) compute  $\hat{\beta}$  and  $\hat{u}$  via mixed model equations
- 3) update variance components with the following equations

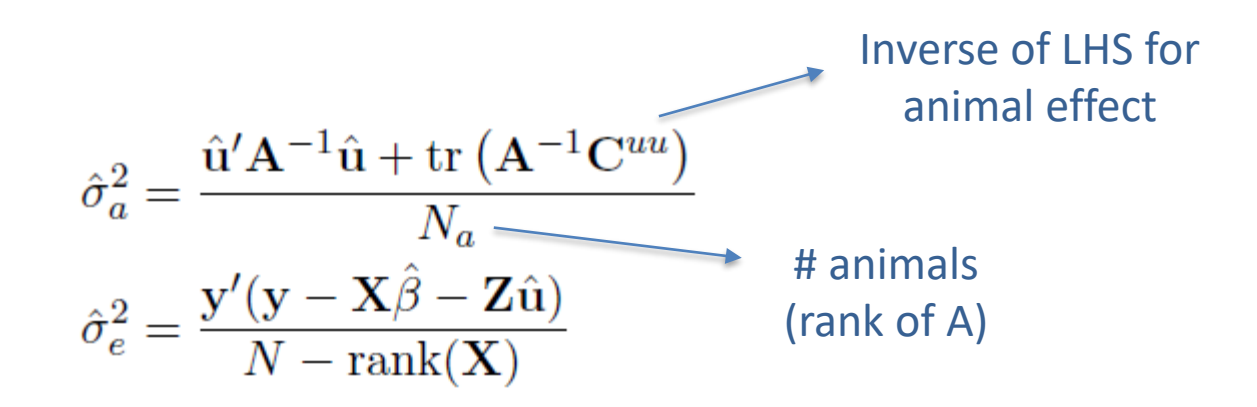

4) go to 1 or stop if the parameters do not change anymore

#### EM-REML

- Simpler equations
	- More complicated equations in multiple-trait models
- Easier to understand
- Very slow convergence (looks stable but may not converge)
- Computationally demanding especially for **C uu**

$$
\begin{bmatrix} \widehat{\beta} \\ \widehat{\mathbf{u}} \end{bmatrix} = \begin{bmatrix} X'X & X'Z & 1 \\ Z'X & Z'Z + A^{-1} \frac{\sigma_e^2}{\sigma_a^2} \end{bmatrix}^{-1} \begin{bmatrix} X'y \\ Z'y \end{bmatrix}
$$

#### AI-REML

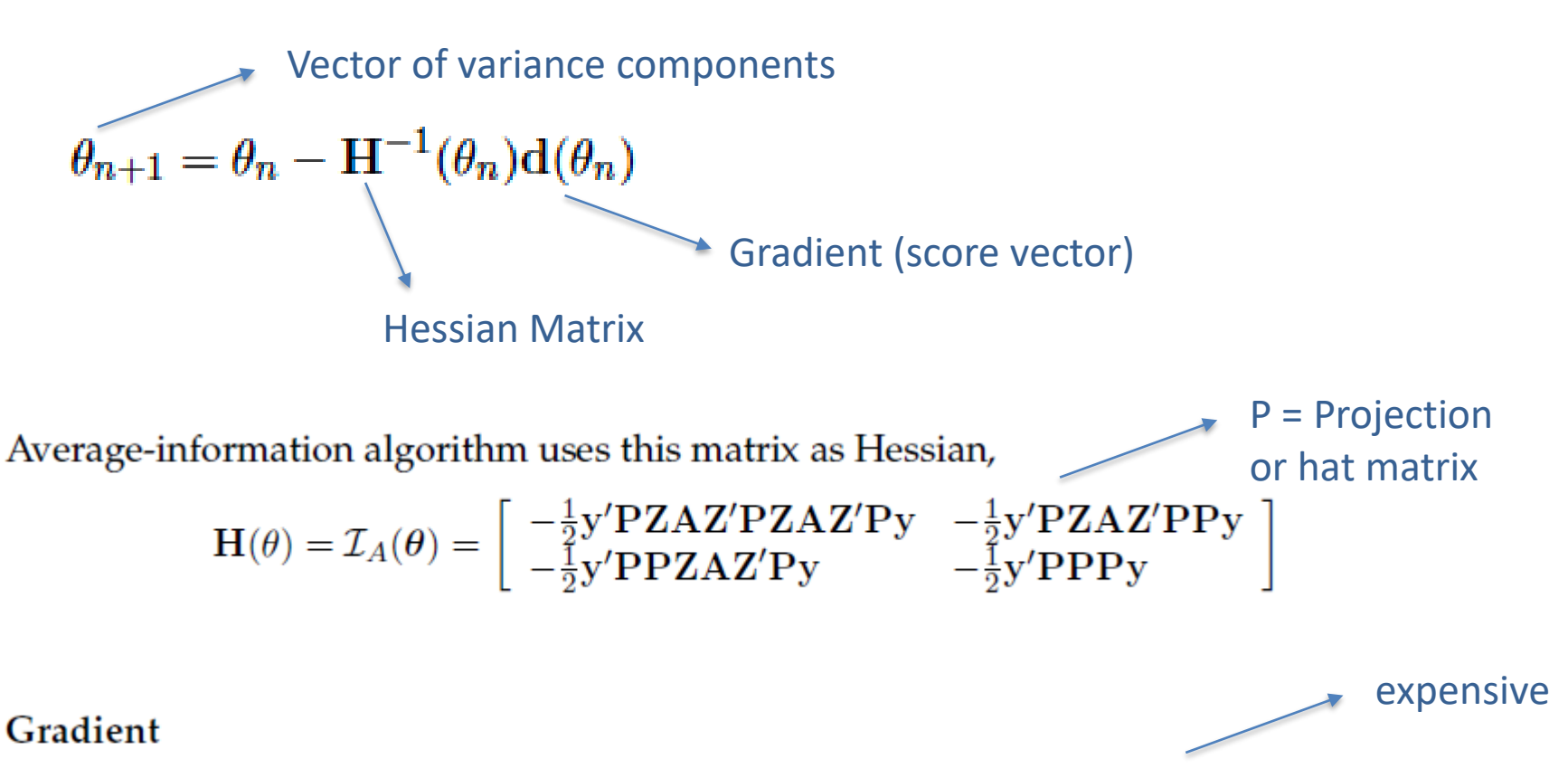

$$
-2\mathbf{d}(\theta) = \left[\begin{array}{c} \text{tr}(\mathbf{P}\mathbf{Z}\mathbf{A}\mathbf{Z}') - \mathbf{y}'\mathbf{P}\mathbf{Z}\mathbf{A}\mathbf{Z}'\mathbf{P}\mathbf{y} \\ \text{tr}(\mathbf{P}) - \mathbf{y}'\mathbf{P}\mathbf{P}\mathbf{y} \end{array}\right] = \left[\begin{array}{c} \frac{N_a}{\sigma_a^2} - \frac{\text{tr}(\mathbf{A}^{-1}\mathbf{C}^{uu})}{(\sigma_a^2)^2} - \frac{\hat{\mathbf{u}}'\mathbf{A}^{-1}\hat{\mathbf{u}}}{(\sigma_a^2)^2} \\ \frac{N - \text{rank}(\mathbf{X})}{\sigma_e^2} - \frac{1}{\sigma_e^2}\left[N_a - \frac{\text{tr}(\mathbf{A}^{-1}\mathbf{C}^{uu})}{\sigma_a^2}\right] - \frac{\hat{\mathbf{e}}'\hat{\mathbf{e}}}{(\sigma_e^2)^2} \end{array}\right]
$$

#### AI-REML

- Computationally demanding
- Much faster than EM-REML
	- Fewer iterations
- Provides estimation of standard errors
- BUT
	- For complex models and poor starting values
		- Slow convergence
		- Parameter estimates out of the parameter space
	- In some cases, initial rounds with EM-REML may help

#### **Options for VCE**

• AI-REML:

OPTION method VCE

- EM-REML:
- OPTION method VCE
- OPTION EM-REML xx

Number of EM rounds

#### Options for VCE in blupf90+

OPTION conv crit 1d-12

Convergence criterion (default 1d-10).

OPTION maxrounds 1000

Maximum rounds (default 5000). When the number = 0, the program calculates BLUP without iterating REML and some statistics (-2logL, AIC, SE for (co)variances, ...).

OPTION sol se

Store solutions and se.

OPTION residual

y-hat and residuals will be included in "yhat\_residual".

OPTION missing -999

Specify missing observations (default 0) in integer.

OPTION use yams

Run the program with YAMS (modified FSPAK). The computing time can be dramatically improved.

OPTION constant var 5 1 2

5: effect number

1: first trait number

2: second trait number

implying the covariance between traits 1 and 2 for effect 5.

### Options for VCE in blupf90+

OPTION store pev pec 6

Store triangular matrices of standard errors and its covariances for correlated random effects such as direct-maternal effects and randomregression effects in "pev\_pec\_bf90".

#### Heterogeneous residual variances for a single trait

OPTION hetres pos 10 11

Specify the column positions of (two) covariables in the data file.

OPTION hetres\_pol 4.0 0.1 0.1

Initial values of coefficients for heterogeneous residual variances using In(a0, a1, a2, ...) to make these values. To transform back to the original scale, use exp(a0+a1\*X1+a2\*X2)

log-residual function (Foulley and Quaas, 1995)

## Options for airemlf90

OPTION se covar function <label> <function>

<label>

A name for a particular function (e.g., P1 for phenotypic variance of trait 1, H2 1 for heritability for trait 1, rg12 for genetic correlation between traits 1 and 2, ... ).

<function>

A formula to calculate a function of (co)variances to estimate SD. All terms of the function should be written with no spaces.

Each term of the function corresponds to (co)variance elements and could include any random effects (G) and residual (R) (co)variances.

G eff1 eff2 trt1 trt2

#### R trt1 trt1

Examples:

OPTION se covar function P G 2 2 1 1+G 2 3 1 1+G 3 3 1 1+G 4 4 1 1+R 1 1

OPTION se covar function H2d G 2 2 1 1/ (G 2 2 1 1+G 2 3 1 1+G 3 3 1 1+G 4 4 1 1+R 1 1)

OPTION se covar function rg12 G 2 2 1 2/(G 2 2 1 1\*G 2 2 2 2)\*\*0.5

OPTION out se covar function

Indicate to store in file samples of (co)variances function for postprocessing (histogram, etc.)

#### Does REML always converge?

- When the expected variance is very small or the covariance matrix is close to nonpositive definite, try the following starting values:
	- much smaller  $= 0.00001$
	- much bigger = 1000

- If  $blupf90+$  does not converge with AI-REML but converges with EM-REML options using the same data and model:
	- run with EM-REML options again but with a smaller starting value to check the estimate because it could be an artifact

gibbs1f90: stores single trait matrices once – fast for multi-trait models gibbs2f90: gibbs1f90 with joint sampling of correlated effects – Maternal effects and RRM gibbs3f90: gibbs2f90 with heterogeneous residual variance thrgibbs1f90: for linear-threshold models thrgibbs3f90: thrgibbs1f90 with heterogeneous residual variance

#### Variance Components Estimation Mixed Model Equations Solver

$$
\begin{bmatrix} X'X & X'W \\ W'X & W'W+A^{-1}\begin{bmatrix} \sigma_e^2 \\ \sigma_a^2 \end{bmatrix} \begin{bmatrix} \widehat{\beta} \\ \widehat{\mathbf{u}} \end{bmatrix} = \begin{bmatrix} X'y \\ W'y \end{bmatrix}
$$

### Gibbs Sampling

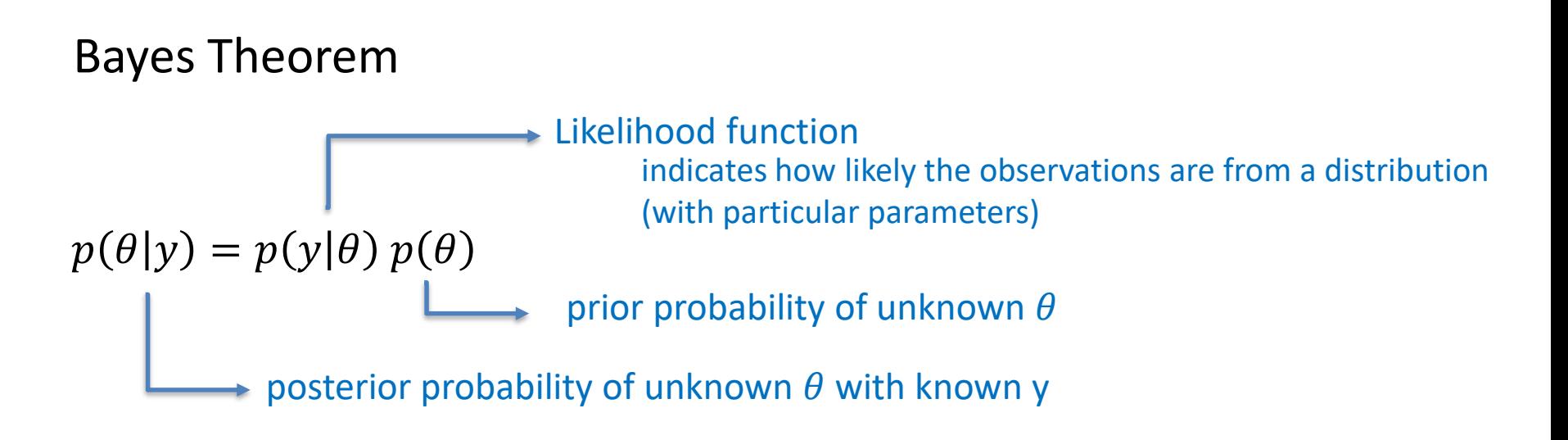

- Basic idea of Gibbs sampling:
- Numerical method to draw samples from a posterior distribution
	- Distribution may not be always explicitly available
	- Draw samples = generate random numbers following a distribution
- The results are random numbers (not theoretical formulas)
- The posterior distribution will be drawn based on the numerical values
	- e.g., a histogram

### Gibbs Sampling

Ingredients for Gibbs sampling:

1) Theoretical derivation: conditional posterior distribution for each unknown parameter

2) Software: a random number generator for a particular distribution

```
# Basic Gibbs sampling for mu (normal) and sigma2 (inverted chi-square)
y < c(14, 16, 18)N \leq length(y)n.samples <- 100
mu \leftarrow rep(0,n.samples)sigma2 <- rep(0,n.samples)
# initial value
mu[1] < -0sigma2[1] <- 10
# sampling
for(i in 2:n.samples){
   mu[i] <- rnorm(1, mean=mean(y), sd = sqrt(sigma2[i-1/N)) # using the most recent sigma2
   df \leftarrow N-2S \leq -sum((y-mu[i])^2)sigma2[i] \le- rinvchisg(1, df=df, scale=S) # using the most recent mu
}
```
• Name of parameter file?

gibbs1.par

- Number of samples and length of burn-in? 10000 0
- Give n to store every n-th sample?

10

**gibbsf90+ gibbs1.par --rounds 10000 --burnin 0 --thin 10**

```
[dani@dodo5 examples]$ gibbsf90+ --help
```

```
*****************
    GIBBSF90+
*****************
```
Gibbs sampler for mixed threshold-linear models involving multiple categorical and linear variables. Thresholds and variances can be estimated or assumed. For help about genomics, use gibbsf90+ --help-genomic

```
* OPTION SNP file snp
      Specify the SNP file name to use genotype data.
```
\* OPTION cat 0 0 2 5 "0" indicate that the first and second traits are linear.<br>"2" and "5" indicate that the third and fourth traits are categorical with 2 (binary) and 5 categories.

\* OPTION fixed var all Store all samples for solutions in all solutions and posterior means and SD for all effects in final solutions This assumes that (co)variances in the parameter file are known.

- **Procedure** 
	- Run gibbsf90+ to estimate variance components
	- Run postgibbsf90 to process the samples and check convergence
	- Run gibbsf90+ with new variance components to estimate breeding values (2k to 10k samples) OPTION fixed\_var mean X

Number of the animal effect

OPTION cat 0 0 2 5

"0" indicate that the first and second traits are linear. "2" and "5" indicate that the third and fourth traits are categorical with 2 (binary) and 5 categories.

OPTION fixed var all

Store all samples for solutions in "all solutions" and posterior means and SD for all effects in "final solutions", assuming that (co)variances in the parameter file are known.

```
OPTION fixed var all 1 2 3
```
Store all samples for solutions in "all solutions" and posterior means and SD for 1, 2, and 3 effects in "final solutions", assuming that (co)variances in the parameter file are known.

```
OPTION fixed var mean
```
Only posterior means and SD for solutions are calculated for all effects in "final\_solutions", assuming that (co)variances in the parameter file are known

```
OPTION fixed var mean 1 2 3
```
Only posterior means and SD for solutions are calculated for effects 1, 2, and 3 in "final\_solutions", assuming that (co)variances in the parameter file are known.

OPTION save halfway samples n

This option can help the 'cold start' (to continue the sampling when the program accidentally stops before completing the run). An integer value  $n$  is needed. In every n rounds, the program saves intermediate samples to 2 files (last solutions and binary final solutions). The program can restart the sampling from the last round where the intermediate files were saved. The program also writes a log file save halfway samples. txt with useful information for the next run.

To restart, add OPTION cont 1 to your parameter file and run gibbsf90+ again. Input 3 numbers (samples, burn-in, and interval) according to save halfway samples txt. Gibbsf90+ can take care of all restarting process by itself, so no other tools are needed.

#### **Tips**

- Small n will make the program slow because of frequent file writing. The n should be a multiple of the interval (the 3rd number you will input in the beginning of the program).
- If the program stops during burn-in, the restart will fail because gibbs samples is not created. Recommendation is burn-in=0 (but it doesn't provide posterior mean and SD for solutions).
- The cold start may add tiny numerical errors to the samples. Samples from the cold start wouldn't be identical to samples from a non-stop analysis.
- If, unfortunately, the program is killed during its saving the intermediate samples, the cold start will fail. To avoid this, you can manually make a backup for gibbs samples, fort.99, last solutions, and binary final solutions at some point and write them back if needed.

OPTION cont 10000

"10000" is the number of samples run previously. The user can restart the program from the last run. This option requires "binary final solutions", "gibbs samples", and "fort.99" files. When using "OPTION cont", all output files will be replaced by new ones. Before running with this option, all files should be backed up.

OPTION prior 5 2 -1 5

The (co)variance priors are specified in the parameter file.

Degree of belief for all random effects should be specified using the following structure:

OPTION prior eff1 db1 eff2 db2 ... effn dbn -1 dbres

effx correspond to the effect number and dbx to the degree of belief for this random effect. -1 corresponds to the degree of belief of the residual variance

In this example 2 is the degree of belief for the 5th effect, and 5 is the degree of belief for the residual.

OPTION seed 123 -432

Two seeds for a random number generator can be specified.

OPTION thresholds 0.0 1.0 2.0

Set the fixed thresholds. No need to set 0 for binary traits.

OPTION residual 1

Set the residual variance = 1 for categorical traits. For binary traits, the residual variance is automatically set to 1, so no need to use this option.

OPTION censored 1 0

Negative values for the categorical trait in the data set indicate censored records. "1 0" determines that the first categorical trait is censored and the second uncensored.

OPTION hetres int col nlev

where col is column in the data file that selects which residual (co)variance to select, and nlev is the maximum number of levels. Different residual (co)variances need to be numbered consecutively starting from 1.

OPTION hetres\_int 5 10

The position "5" to identify the interval in the data file and the number of intervals "10" for heterogeneous residual variances.

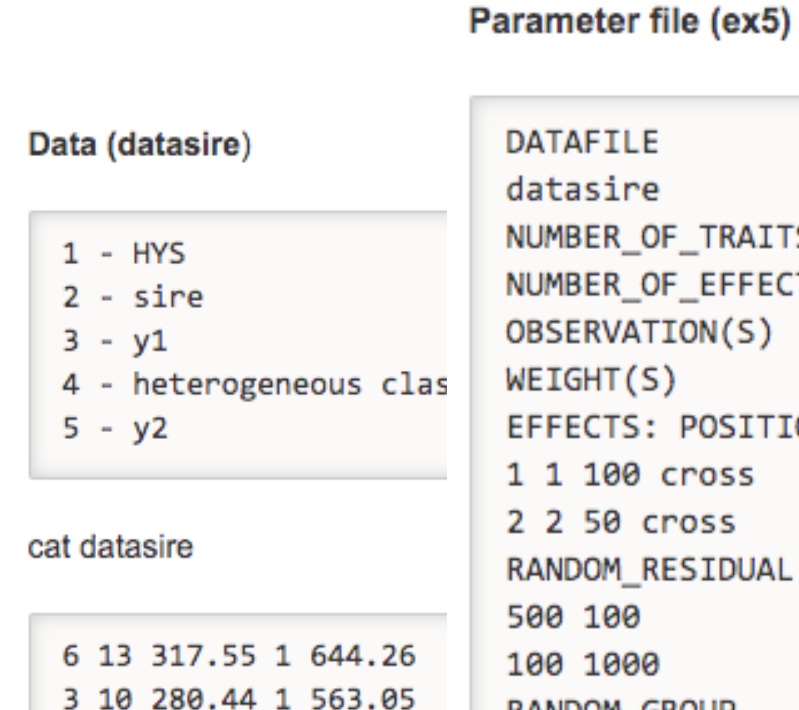

. . . . . . . . . . . . . . . . 37 1 270.52 5 543.63 53 10 286.43 5 579.84

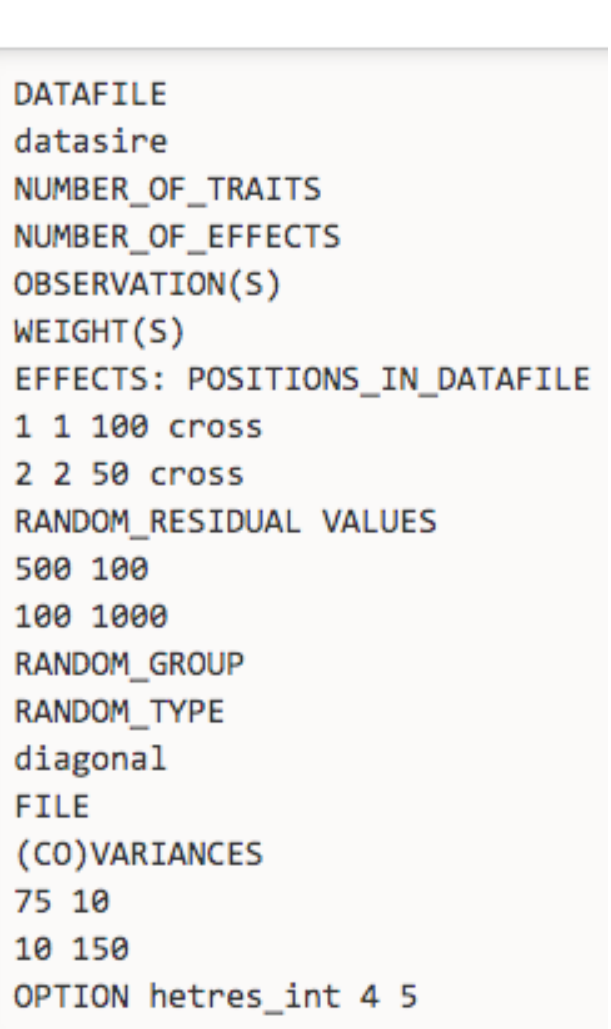

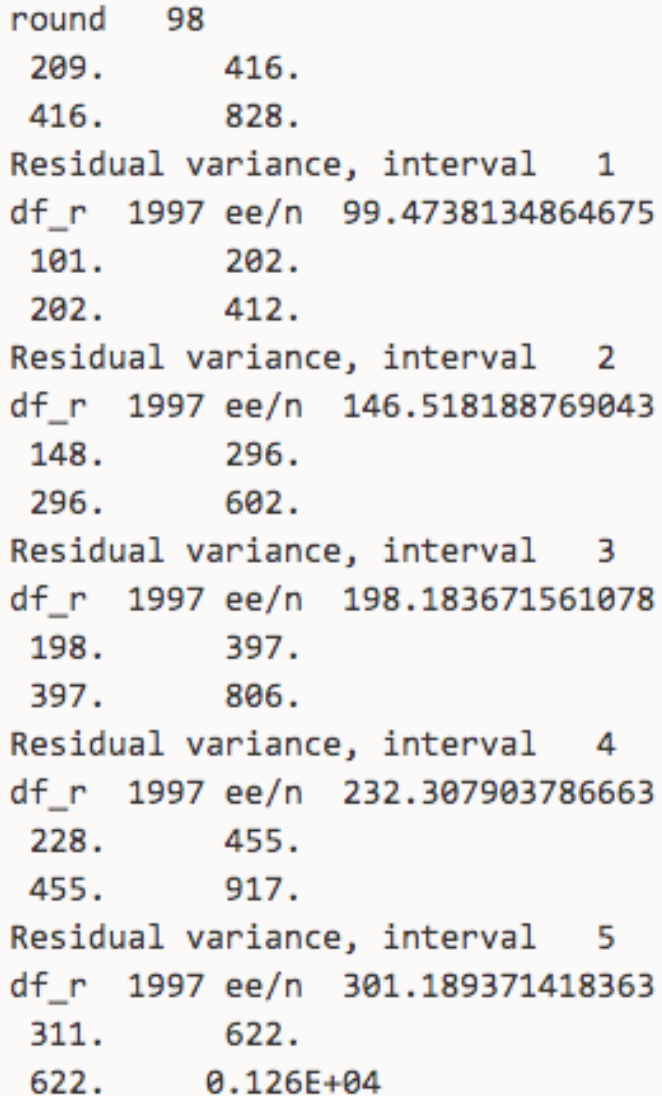

• Basic idea of post Gibbs analysis:

- Summarize and visualize the samples drawn by  $qibbsf90+$
- Confirm if the chain converged
- Find the most probable value
	- posterior mode as a "point estimate"
- Find the reliability of the estimates
	- the highest posterior density as a "confidence interval"

- Name of parameter file? gibbs1.par
- Burn-in?

#### $\Omega$

- Give n to store every n-th sample? (1 means read all samples) 10
- input files
	- gibbs\_samples, fort.99
- output files
	- "postgibbs samples"
		- all Gibbs samples for additional post analyses
	- "postmean"
		- posterior means
	- "postsd"
		- posterior standard deviations
	- "postout"

#### **at least > 10 is recommended > 30 may be better**

**number of independent cycles of Gibbs samples**

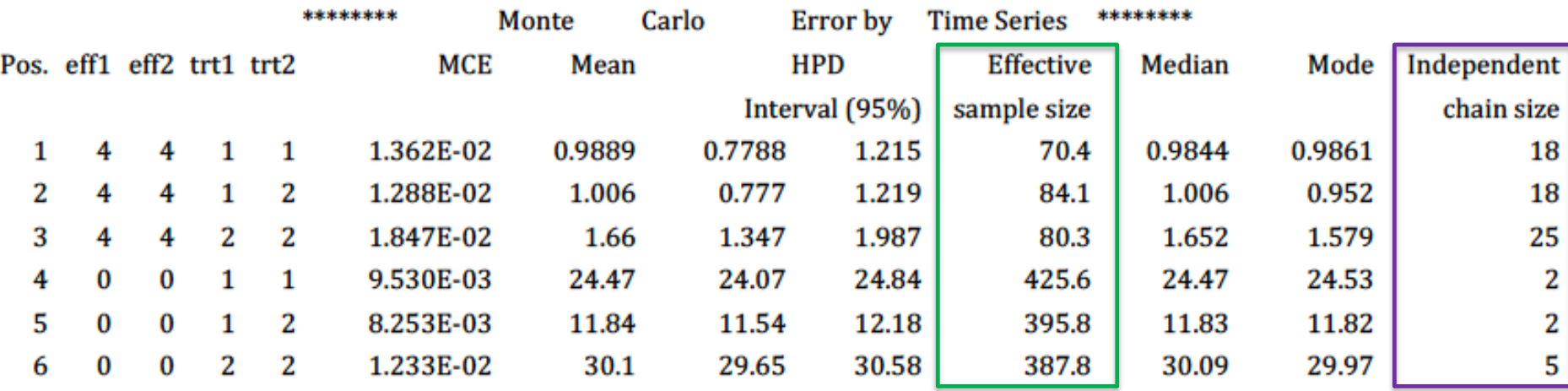

io

**ratio between first half and second half of the samples ; should be < 1.0**

**Lower and upper bounds p of Mean ± 1.96PSD**

\*\*\*\*\*\*\*\*

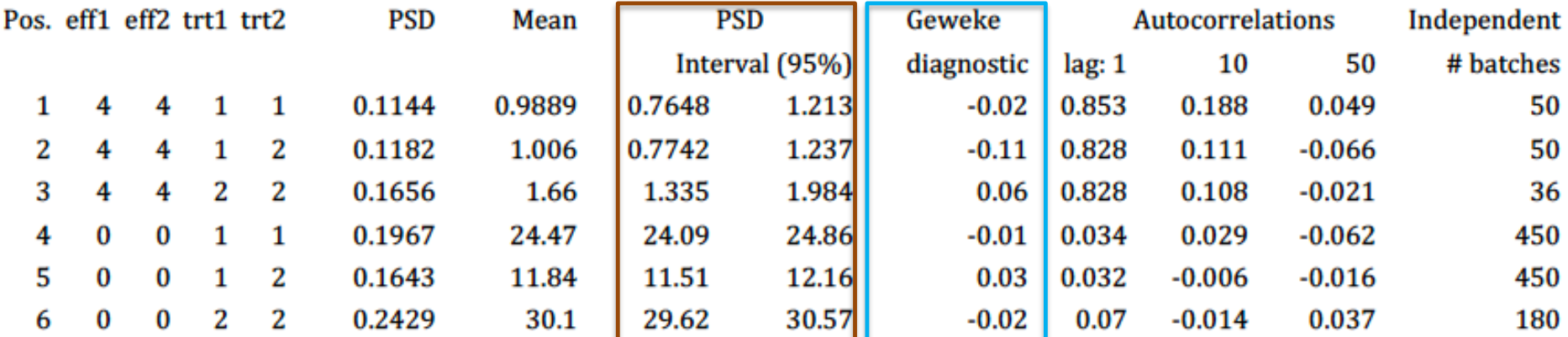

```
Choose a graph for samples (= 1) or histogram (= 2); or exit (= 0)1
positions
1 2 3 # choose from the position numbers 1 through 6
```
If the graph is stable (not increasing or decreasing), the convergence is met. All samples before that point should be discarded as burn-in.

```
print = 1; other graphs = 2; or stop = \theta\overline{2}
```
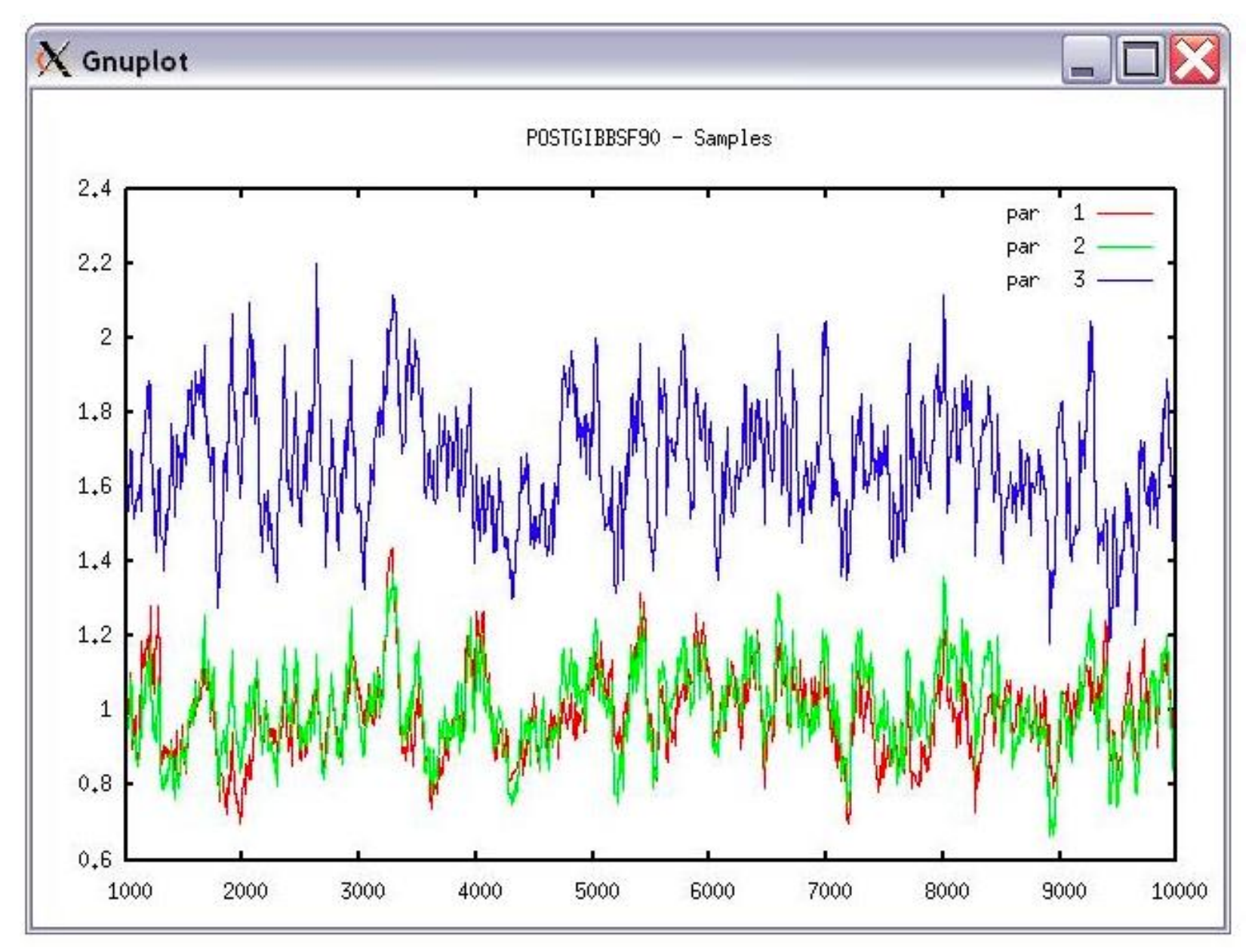

```
Choose a graph for samples (= 1) or histogram (= 2); or exit (= 0)\overline{2}Type position and # bins
1\,20
```
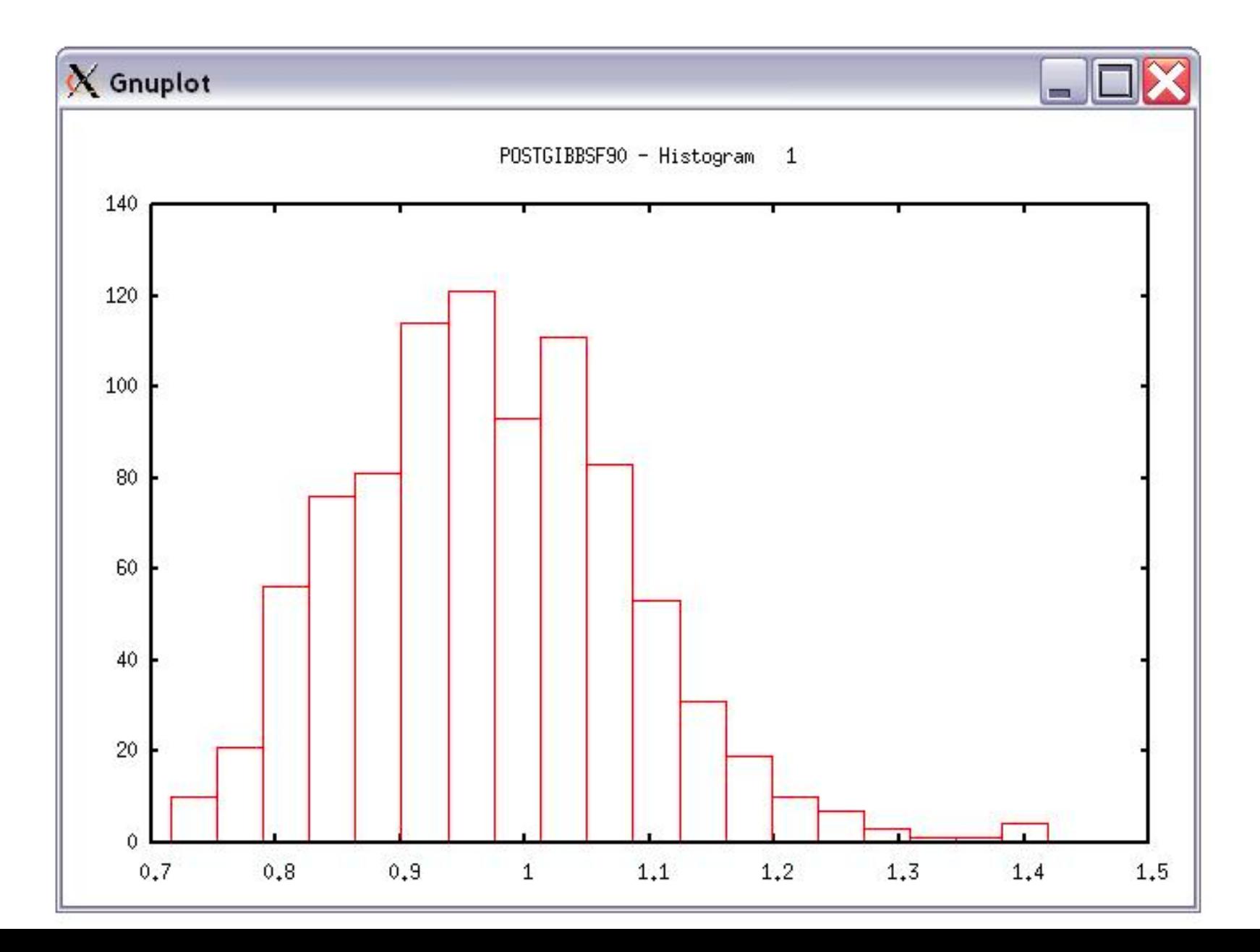

## General output from BLUPF90 family

- Output printed on the screen is not saved to any file!
- Should use redirection or pipes to store output (Linux / MAC)

#### **blupf90+**

blupf90+ renf90.par | tee blup.log

#### **gibbsf90+**

gibbsf90+ renf90.par | tee gibbs.log

## Run in background + Save output

```
$vi bp.sh
#type the following commands inside bp.sh
        blupf90+ <<AA > blup.log
        renf90.par
        AA
#save and exit
```
\$bash bp.sh & #can replace bash by sh

```
$vi gibbs.sh
#type the following commands inside gibbs.sh
        gibbsf90+ <<AA > gibbs.log
        renf90.par
        1000 0 
        10
        AA
#save and exit
$bash gibbs.sh & #can replace bash by sh
```
## Common problems for BLUPF90 family

- Wrong position or formats for observation and effects
- Misspelling of Keywords
	- Program may stop
- (Co)variance matrices not symmetric, not positive definite
	- Program may not stop
- Large numbers (e.g. 305-day milk yield 10,000 kg)
	- Scale down i.e. 10,000 /1,000 = 10